**A Design Project Report** 

**Presented to the School of Electrical and Computer Engineering of Cornell University** 

**In Partial Fulfillment of the Requirements for the Degree of Master of Engineering, Electrical and Computer Engineering** 

**Submitted by Kang Li (kl694)**

**MEng Field Advisor: Bruce Robert Land** 

**Degree Date: January 2015**

## **Abstract**

Master of Engineering Program

School of Electrical and Computer Engineering

Cornell University

Design Project Report

Project Title: Microcontroller control system for heart valve bioreactor

Author: Kang Li (kl694)

Abstract:

The project team of Butcher Lab has developed a bioreactor culture system to mimic the cardiac cycle for the invitro conditioning of 3D printed tissue engineered heart valve conduits. I designed a microcontroller control system to control the flow of the whole system and collect data sent from transducers. This will help the bio-print team to investigate cell and construct function under dynamic, physiological conditions and do further research.

I designed a microcontroller control system for the heart valve bioreactor using ATmega 1284P microcontroller. It can control the flow of the whole system based on the specified parameters and collect data in MATLAB. This will help Butcher Lab do further analysis.

### **Executive Summary**

This project continues the design and development of a cyclic flow heart valve bioreactor for use in culturing and conditioning of tissue engineered heart valves in the Butcher Lab in BME department. The bioreactor can simulate the flow between left ventricle and aorta of the heart to mechanically stimulate the cells of the tissue engineered aortic semi lunar heart valve.

My part in this project is to design a microcontroller control system for the heart valve bioreactor. It can control the flow of the whole system based on the specified parameters and collect data in MATLAB.

I use the built-in ADC of ATmega 1284P microcontroller. The microcontroller reads the signal of four pressure transducers: high tank, low tank, ventricle, and aorta. And the microcontroller has to control one pump and one solenoid valve. The pump is turned on/off based on the pressure difference between high tank and low tank: if the pressure difference exceeds the upper threshold, the pump will stop working; if the pressure difference is smaller than the lower threshold, the pump will start working. The two-way solenoid valve is controlled based on the pressure of aorta. If the pressure of aorta exceeds the threshold, the valve will be open; otherwise it will be closed. And I built two junction boxes for controlling the pump and the two-way solenoid valve. The junction boxes can connect the low power and the high power by using relay switch. It can make the project safe to use. In this way, we can control the flow inside the microcontroller to mimic the actual flow in the heart valve system of human.

The values of the thresholds differ every time we run the bioreactor. I use MATLAB to communicate with the microcontroller. MATLAB sends different commands to the microcontroller and the microcontroller will give feedback based on the commands. The user can check the current state of the whole system, change the values of the parameters and collect data using MATLAB. During data collection, MATLAB will plot real-time wave forms of the four transducers. After finishing the data collection, MATLAB will store the data for further analysis.

The future work could be that we can design our own prototype board instead of using bread board so the whole system could be more compact. And also, we can build several parallel TEHV chambers instead of just one.

3

# Content

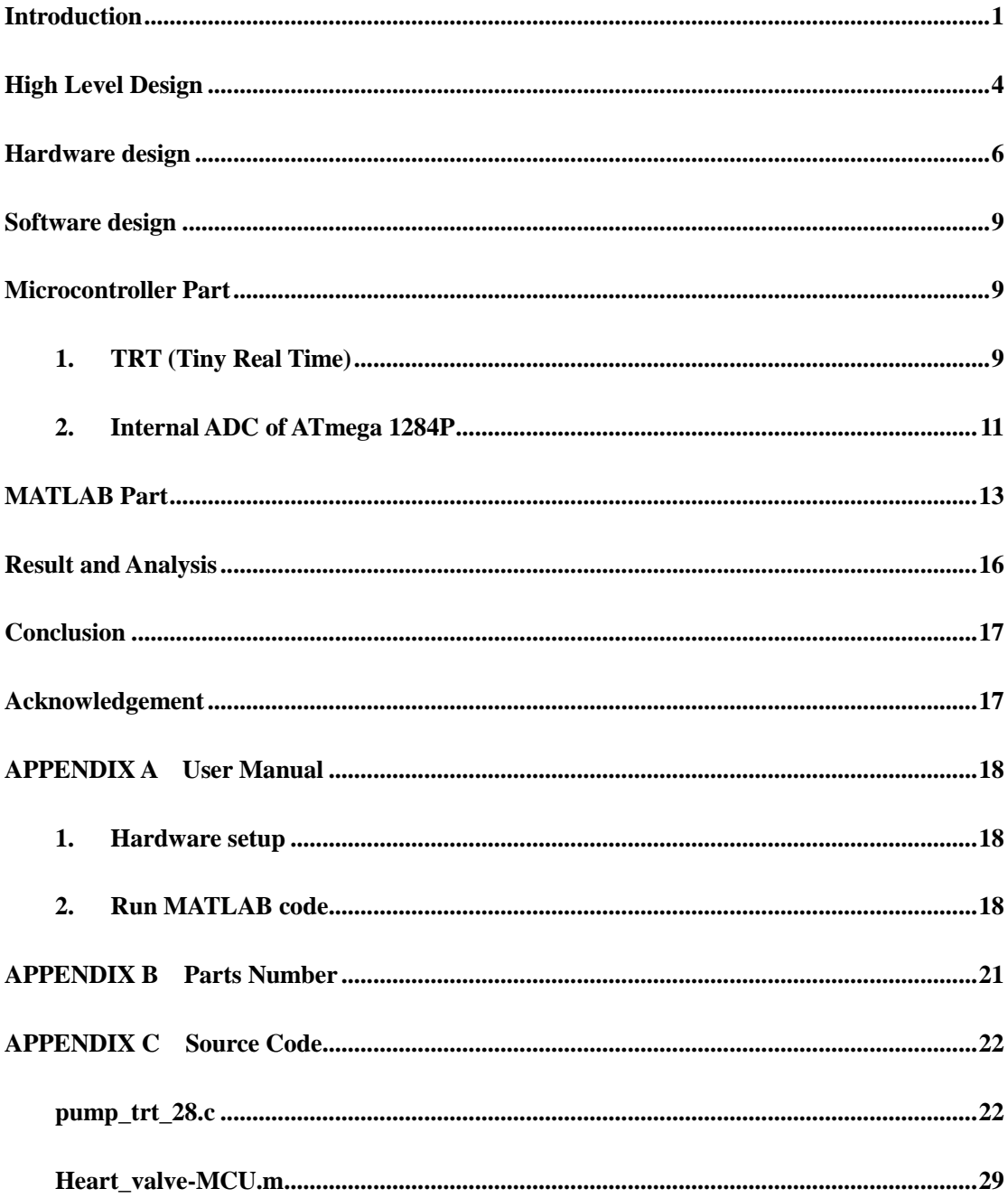

# **Introduction**

This project continues the design and development of a cyclic flow heart valve bioreactor for use in culturing and conditioning of tissue engineered heart valves in the Butcher Lab. The bioreactor has to simulate the flow between left ventricle and aorta of the heart to mechanically stimulate the cells of the tissue engineered aortic semi lunar heart valve.

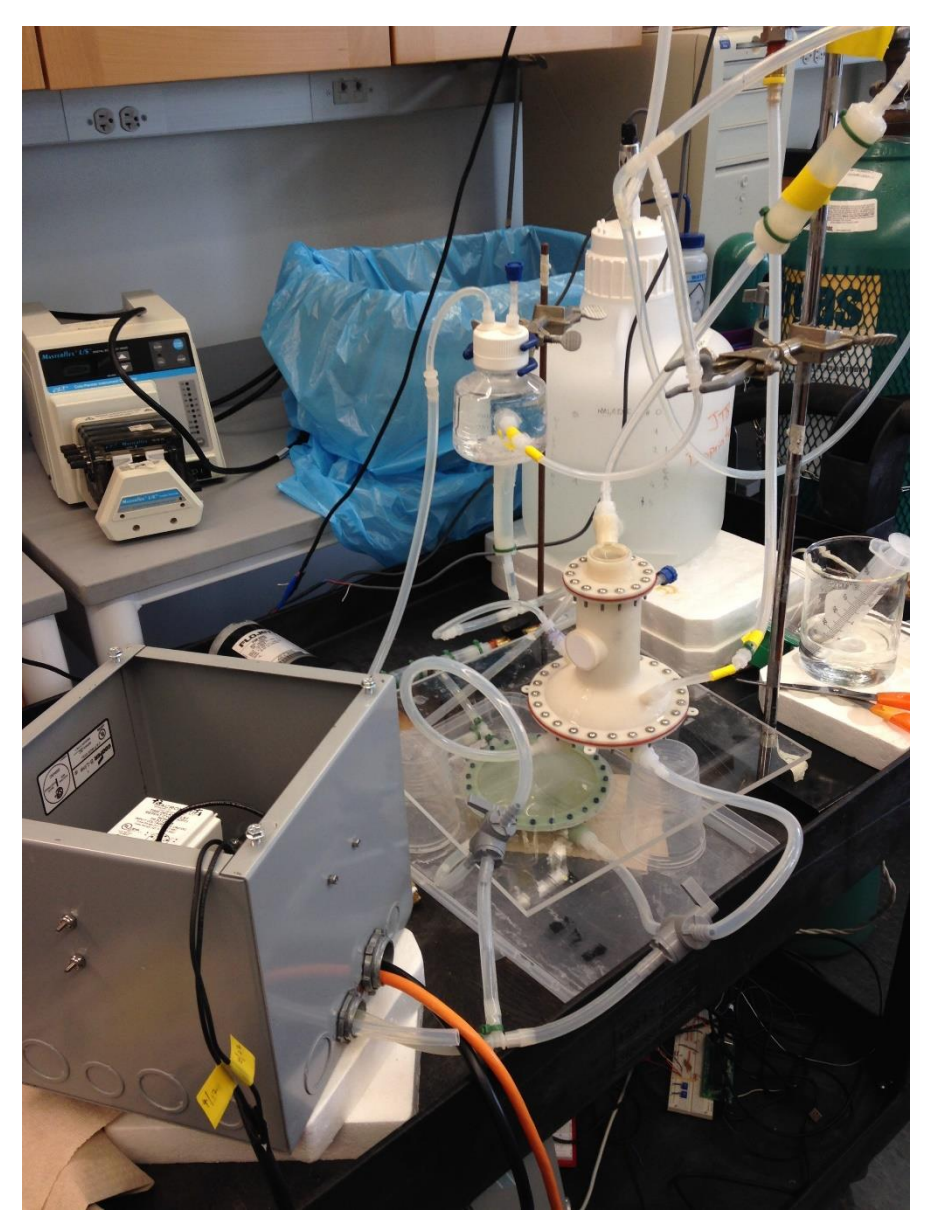

Figure 1. Heart Valve Bioreactor

The microcontroller system is needed for controlling the flow of the bioreactor. The flow diagram is shown in Figure 2.

#### Kang Li (kl694)

The bottom circuit is composed of a chamber with the membrane, a pump, a high pressured tank and a low pressurized tank. There are two solenoid valves, which allow us to control the pulse rate. The pump is controlled by the pressure difference of the high pressured tank and the low pressurized tank. And the solenoid valve is controlled by the timer relay. Only water circulates in this bottom circuit.

The top circuit is composed of a chamber with the membrane, a Tissue Engineered Heart Valves (TEHV) chamber, an air tank, a media reservoir and a two-way solenoid valve. The air tank is used for pressurizing the TEHV chamber to maintain a constant value of aorta pressure. The two-way solenoid valve is controlled by the pressure of aorta. If the pressure of aorta reaches the threshold value, the valve will be open.

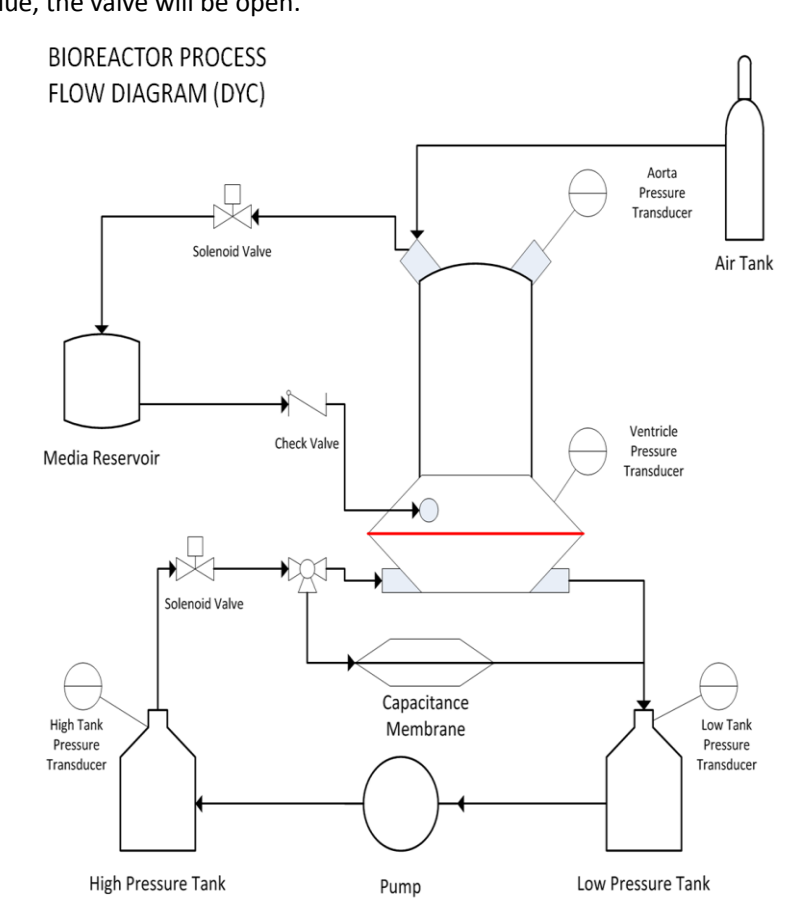

Figure 2. Bioreactor Process Flow Diagram

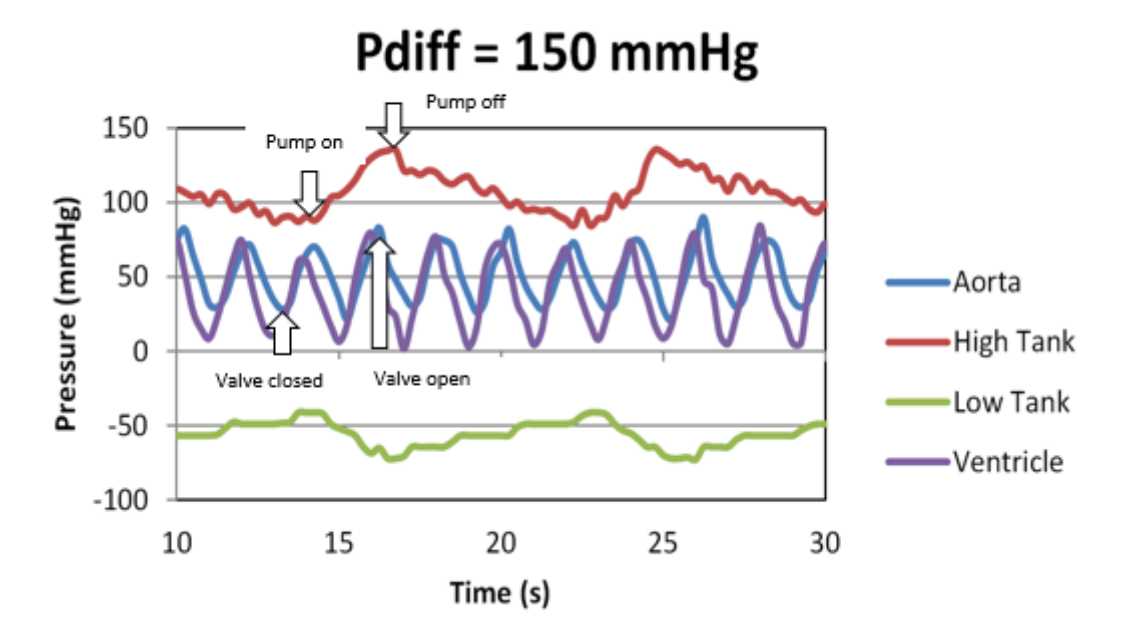

Figure 3. Example of Pump and Solenoid Valve control procedure

We can see one example of pump and solenoid valve control procedure in Figure 3. The pump is turned on/off based on the pressure difference between high tank and low tank: if the pressure difference exceeds the upper threshold, the pump will stop working; if the pressure difference is smaller than the lower threshold, the pump will start working. The two-way solenoid valve is controlled based on the pressure of aorta. If the pressure of aorta exceeds the threshold, the valve will be open; otherwise it will be closed.

## **High Level Design**

I use ATmega 1284P microcontroller in this project. I use the built-in Analog to Digital Converter to read the signal from the four transducers and control the pump based on the pressure difference of high tank and low tank and control the two-way solenoid valve based on the pressure of aorta. I also use MATLAB to communicate the microcontroller with the PC. I collect data and plot real-time waveforms using MATLAB. I also use TRT (Tiny Real Time) to implement multitasking on the microcontroller. The High Level Design diagram is shown in Figure 3.

There are several variables I need to change or monitor in this project. Parts of them are calculated for calibrating the bioreactor by using MATLAB. And the rest of the variables are set every time we want to change the state of the bioreactor. They are as follows:

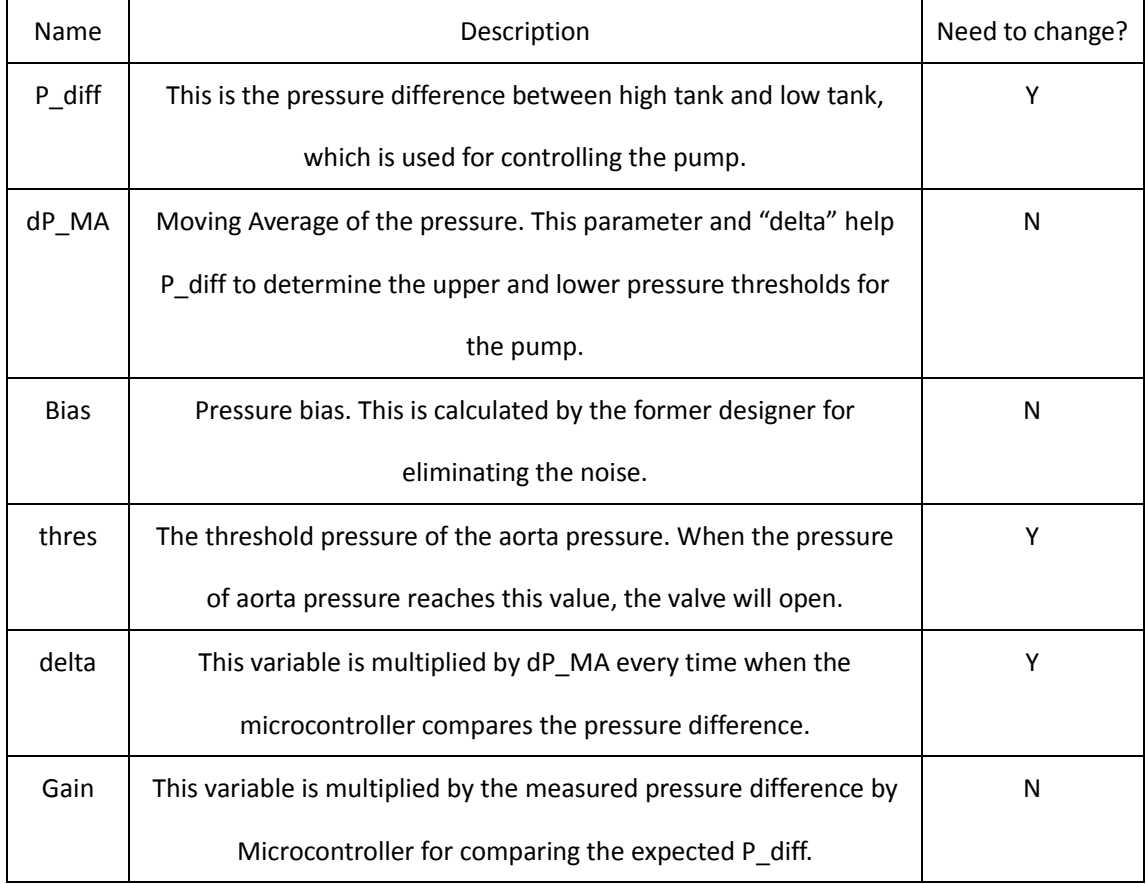

Table 1. Key variables and the descriptions

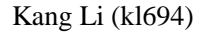

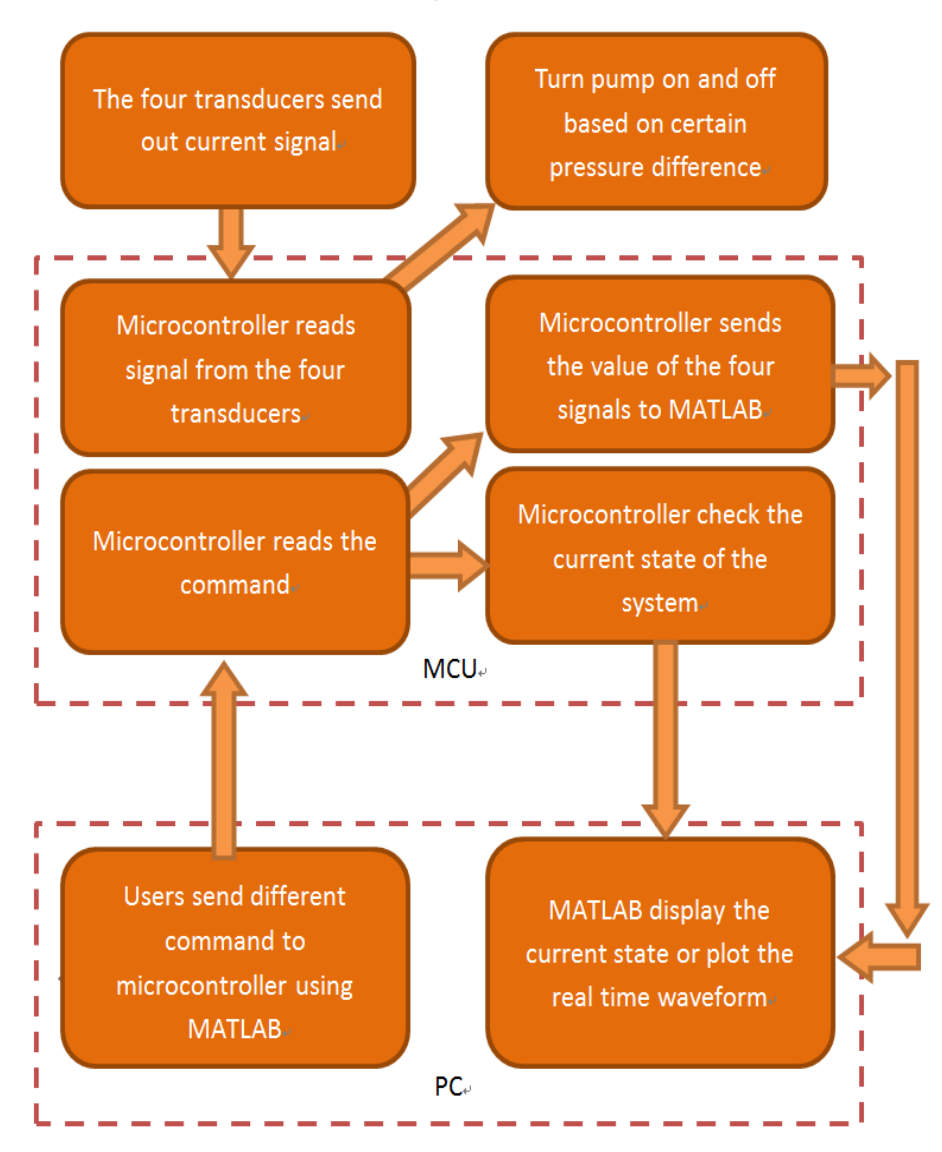

Figure 4. High Level Design

### **Hardware design**

### Junction Box

I need to use microcontroller to control the pump and solenoid valve, which are both driven by 110V wall AC. But the output of the microcontroller is 5V DC. So I need junction boxes which contain a relay switch to control the AC circuits.

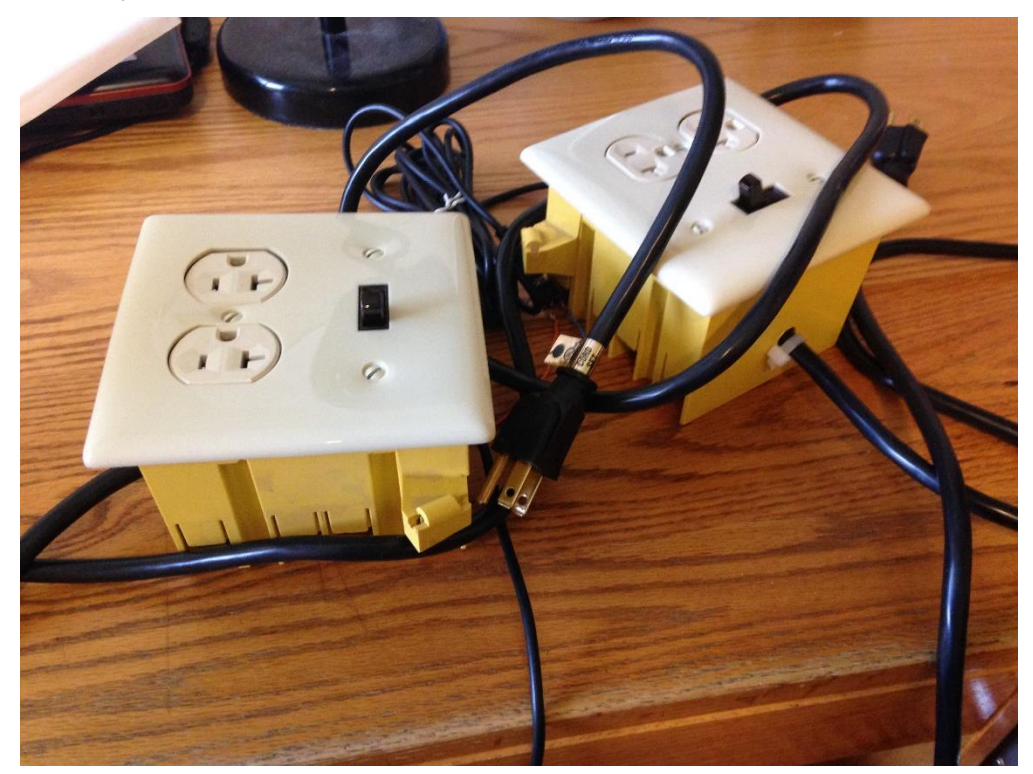

Figure 5. Junction boxes

The major parts of the junction box include solid state relay, wall switch and wall socket. The circuit diagram is shown as in Figure 6.

The junction has a power plug which can be put in any wall socket. This plug provide the power of the junction box. The wall socket and wall switch are on the surface of the junction box. The plug of the pump or the solenoid can be put in the wall socket. And the wall switch can cut off the AC circuit in case of emergency situation. In this way, we can energize the pump or the two-way solenoid valve.

Inside the junction box, the AC live line first goes into one exposed lead of the wall switch. Then it comes out from the other lead of the wall switch and goes into one exposed lead of the AC output of the solid state relay. After coming out from the other lead of the AC output of the solid state relay, the live line connects one of the exposed lead of the wall socket, eventually. And the

neutral line of the power plug directly connects the other exposed lead of the wall socket. And the ground line of the power plug connects both of the ground lead of the wall switch and the wall socket. The low-voltage input side of the solid relay switch connects the microcontroller through a 3.5mm audio cable. So if the microcontroller signal is high (5 volts), the AC output of the solid state relay conducts. So the load (the pump or the two-way solenoid valve) of the AC circuit can be energized.

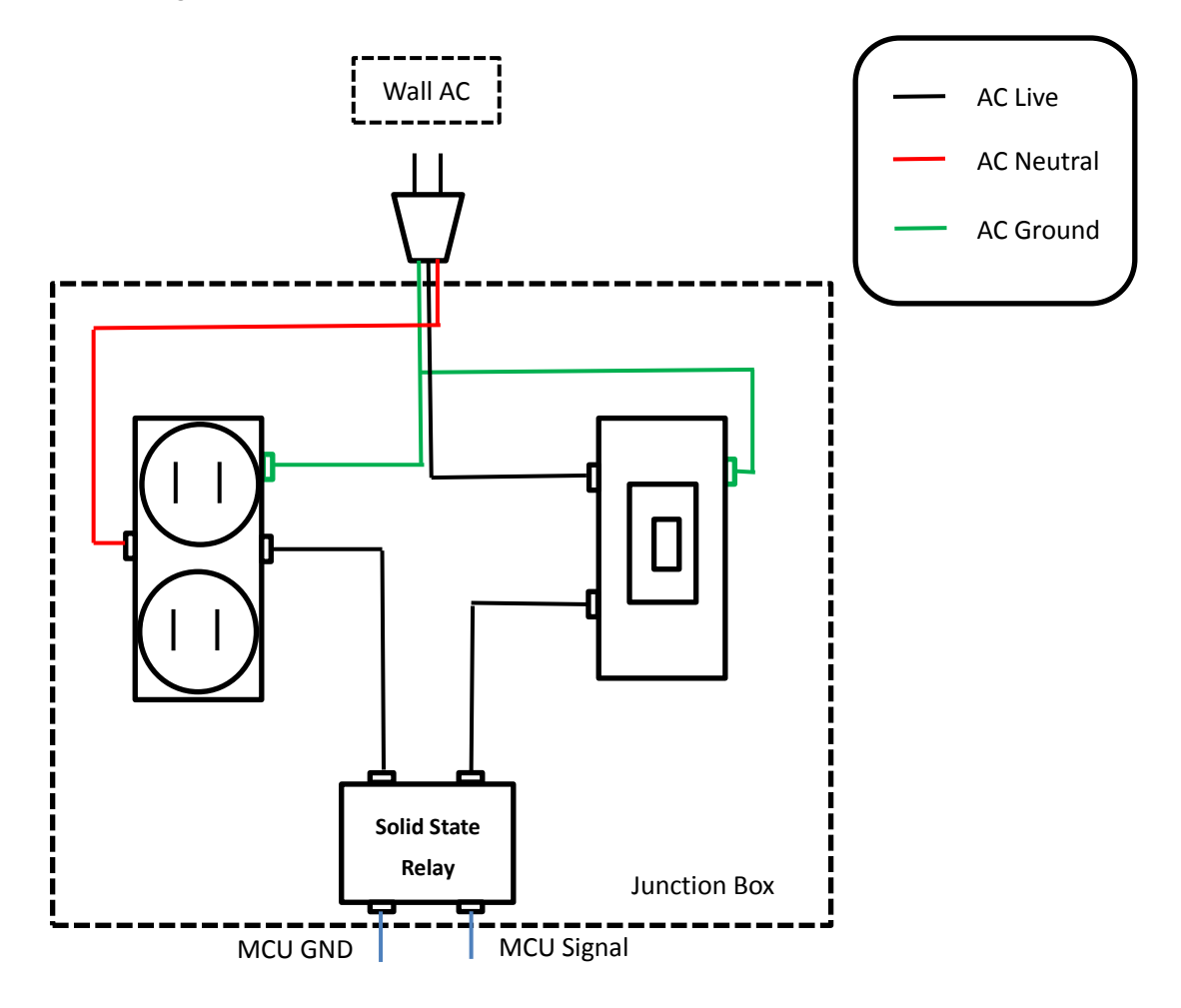

Figure 6. Circuit Diagram of Junction Box

In this way, I keep all the high power circuit inside the junction box so that the system is very safe. And also the wall switch can cut the circuit off in case of dangerous situation.

### Hardware for microcontroller

The outputs of the four transducers are all currents which are in the range of 4-20 mA. But the built-in ADC of ATmega 1284P can only convert voltage to digital signal. So I put a 250 Ω resistor in serial with each transducer. The microcontroller measures the voltage drop between the two

leads of the resistor.

I need four ADCs in this project. So the GND of the microcontroller should connect one lead of each resistors and PIN A0 ~ PIN A3 connects the other lead of each resistor. PIN D2 connects the junction box which controls the pump and PIN C0 connects the junction box which controls the two-way solenoid valve.

The whole setup is shown in Figure 7.

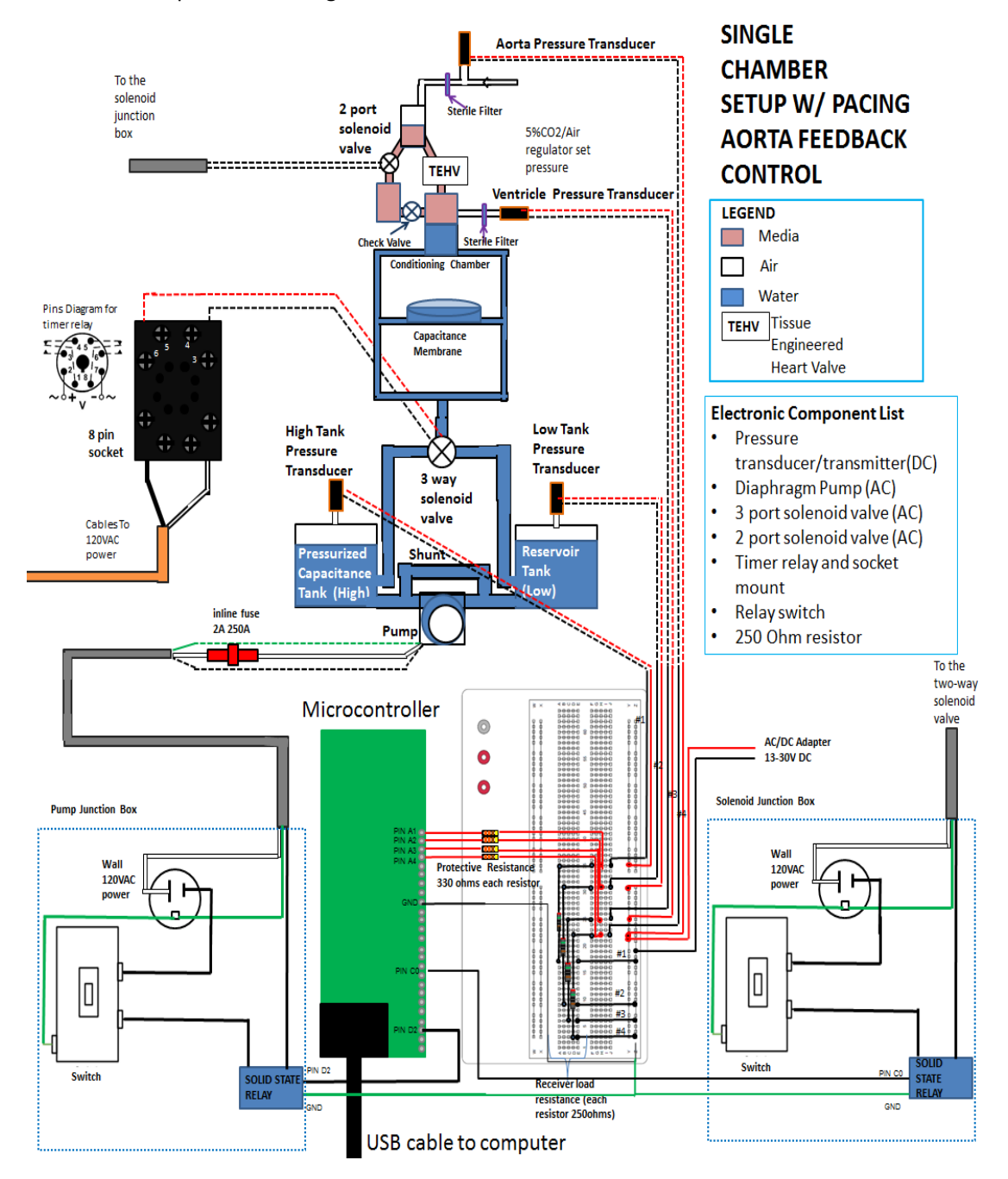

Figure 7. Hardware setup for Heart Valve Bioreactor

### **Software design**

### Microcontroller Part

1. TRT (Tiny Real Time)

I use TRT (Tiny Real Time) to implement the multi-tasking on the microcontroller. TRT is a real-time kernel which was written by Dan Henriksson and Anton Cervin [\(technical report\)](http://people.ece.cornell.edu/land/courses/ece4760/RTOS/TinyRealTime.pdf). Aso see the [ECE 4760 webpage about TRT.](http://people.ece.cornell.edu/land/courses/ece4760/TinyRealTime/index.html) This kernel has some characteristics which make it very suitable for this project.

Multitask can run on the same ATmega 1284P microcontroller chip.

Every task has its own release and dead time. The scheduling algorithm is Earliest Deadline First (EDF).

There are semaphores to protect shared resources (e.g. memory, or the UART) which are used by more than one task.

In this project, I create two task using Tiny Real Time: pump\_control and PC\_communication. The task pump\_control is reading the signal sending from the four transducers continuously. And it control the pump based on the pressure difference between high tank and low tank. And it also controls the two-way solenoid valve based on the pressure of the aorta transducer.

The task PC communication is reading the serial port. If it receives command sending from the serial port, it will parse the command and react correspondingly. There are three different commands based on the first character of the string. They are as follows:

- 1) " $c$ ": If the first character of the string is " $c$ " (check), which means the PC want to check the current state of the microcontroller, PC\_communication will send back a string which contains the value of P\_diff, dP\_MA, delta, Gain, Bias, and threshold of the aorta pressure transducer. The format is "P\_diff%fdP\_MA%fdelta%fGain%fBias%fThres%d". This string will be parsed in MATLAB.
- 2) " $o$ ": If the first character of the string is " $o$ " (operation), which means the user wants to change the value of the key variables, PC\_communication will parse the following string of the command and load the value to the corresponding variables which are used in the pump\_control task.
- 3) "s": If the first character of the string is "s" (send), which means the PC is collecting data

### Kang Li (kl694)

and needs the microcontroller to send the data of the four transducers and the pump signal, PC\_communication will package the demanding data into a string and send it back to PC through serial port. The format of the string is "H%3dL%3dV%3dA%3dU%1d" and it will be parsed in MATLAB on PC.

These two tasks may access the same variables at the same time. So the TRT will manage these accesses by using semaphore. The main functions I use in this project is as follows:

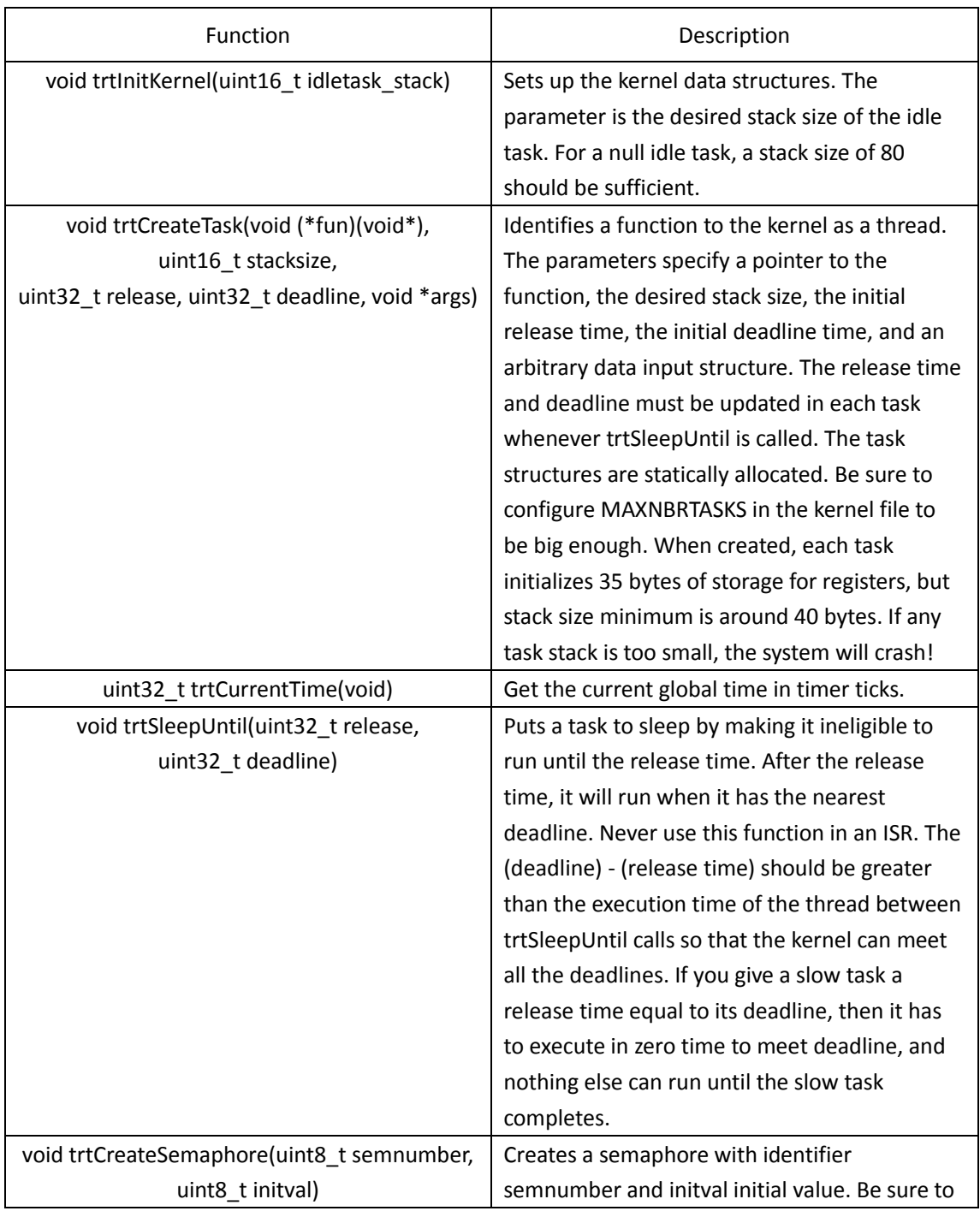

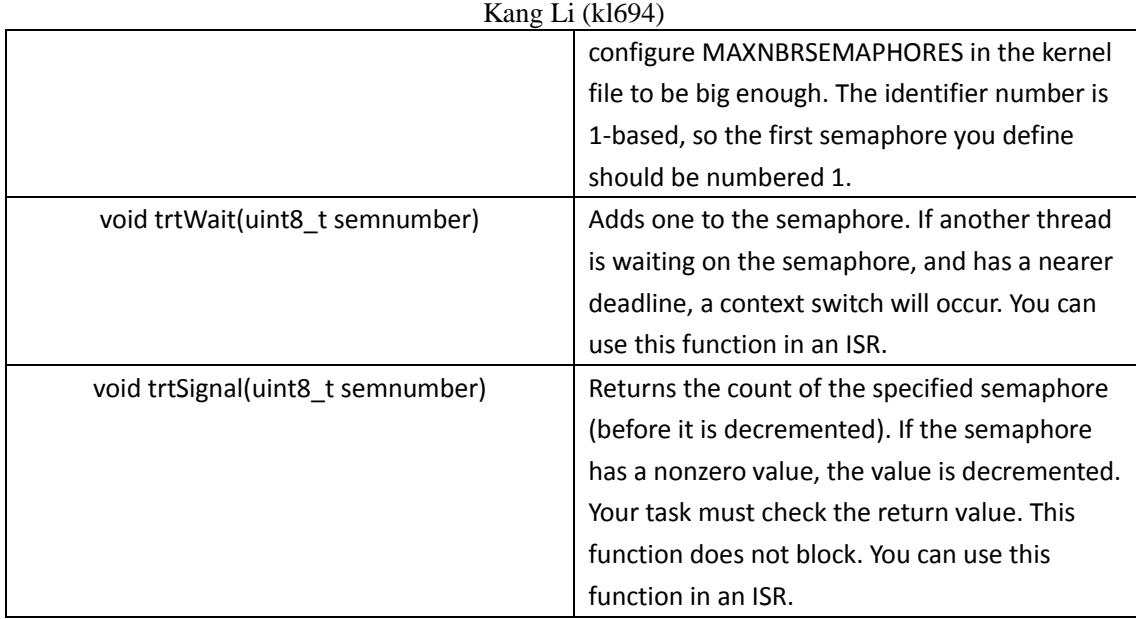

Table TRT function and description (fro[m TRT introduction page of ECE 4760\)](http://people.ece.cornell.edu/land/courses/ece4760/TinyRealTime/index.html)

### 2. Internal ADC of ATmega 1284P

I use the built–in Analog to Digital Converter of ATmega 1284P. This ADC is a 10-bit successive approximation ADC. In this project, I only use the first 8-bit for the ADC. I use four input pins of the chip (A0~A3) and the internal reference voltage is 5V. I use single-ended conversion for all the four

By the external circuits, I make the voltage of the input pin is in the range  $0^{\sim}5V$ . So the calculation of ADC is as follows:

$$
ADC = \frac{V_{in}}{5V} \times 255
$$

For example, if the input voltage of Pin A0 is 3.4V, the microcontroller will store  $(173)_{10}$  which is  $(10101101)_2$  in register ADCH after the Analog to Digital Conversion.

I need to set some of the registers to implement this ADC. The first register is ADMUX. I set the first two bits to "01" which means the reference voltage is 5V. And I set Bit 5 to "1" to left adjust the result of the conversion. And for Bits 4~0, I set 0b00000 to 0b00011 in the state machine because I need to use channel 0 to channel 4 and I don't need to add gain to the output. The second register which is also very important is ADCSRA. The most significant bit of ADCSRA is ADEN. I set it to "1" to enable the ADC. The second most significant bit of ADCSRA is ADSC. I set this bit to "1" to indicate the start of ADC. When the conversion is complete, it returns to zero. So I can also use this bit to test if the conversion is done and then start the next conversion. After the conversion, the data is stored in ADCH. I load the value to the corresponding variable after

Kang Li (kl694)

the conversion.

The ADC procedure is implemented in pump\_control subroutine. I design a state machine to read four channels of the ADC and send out the pump control signal. The state machine is as follows:

### **DIFFERENCE:**

In this state, we measure the values of the pressure of high tank and low tank. I use a while-loop "while (ADCSRA & (1<<ADSC));" to wait for ADC. After this loop, the value in ADCH can be used. So I load the value to variable P\_tank\_H which stores the value of high tank pressure. Then I set the ADC registers as follows:

ADMUX = (1<<REFS0) | (1<<ADLAR) + 0b00001;

$$
ADCSRA \mid = (1 \leq ADSC);
$$

The first line indicates the channel is changed to channel 1 (Pin A1) and the reference voltage is 5V and the result is left adjusted. The second line starts another ADC procedure.

Then I load the value of ADCH to P\_tank\_L which stores the pressure of the low tank. After that, I also need to set the channel to channel 2 (Pin A2). I also set two variables called HighTank total and LowTank\_total to eliminate the noise of the ADC. I set a count and every time we enter this state (DIFFERENCE) the count will increment by 1. If the count reaches 50, the microcontroller will compare the value of HighTank total and LowTank total by this sentence: deltaP = ((float)HighTank\_total - (float)LowTank\_total) / 50 \* Gain; (See Table 1 for details).

The value of variable "Gain" is set from the MATLAB and protected by TRT since it is used in two tasks. After this calculation, I can use deltaP to control the pump. If(deltaP < P diff - delta \* dP\_MA), we should turn on the pump. The variables "P\_diff", "delta", and "dP\_MA" are also set from MATLAB and protected by TRT. If(deltaP  $>=$  P\_diff + delta \* dP\_MA), we should turn off the pump.

### **VENTRICLE:**

This state only reads the data of Pin A2. And the microcontroller will load the value of ADCH to variable "P\_ventricle" and change the channel to channel 3 (Pin A3).

### **AORTA:**

This state reads the data of Pin A3. The microcontroller will load the value of ADCH to variable

"P\_aorta" and change the channel to channel 0 (Pin A0). And also, the microcontroller will control the two-way solenoid valve in this state. If P\_aorta is bigger than the threshold value (variable "thres"), the microcontroller will send an open signal to the valve. Otherwise, the microcontroller will send a close signal. In this state, the microcontroller also put the four variable in a page whose format is H%3dL%3dV%3dA%3dU%1d. This is used for sending data to MATLAB.

### MATLAB Part

I use MATLAB to communicate with the microcontroller and collect data. It is fairly easy to set up the serial port in MATLAB. The basic steps of the MATLAB code are as follows:

1. Load the calibration parameters of the bioreactor

These parameters which are essential for the bioreactor control were created by the former students during the calibration time of the whole bioreactor system. They are in the form of mat file. So we can load them directly.

2. Close all the peripheral of the computer and open the serial port

Before we open the serial port of the computer, we need to make sure all the instruments are deleted by using "delete(instrfindall);". Then we can open the serial port by the command:

fid = serial("com8");

fopen(fid);

Otherwise, MATLAB may get the runtime error.

3. Check the current state of the microcontroller

After we open the serial port, we can communicate with the microcontroller through USB cable. First thing we want to know is what kind of state the microcontroller or the bioreactor is. So we can send a check signal which is a single character "c" in my design to the microcontroller. The microcontroller receives the check signal and sends back a piece of information containing the current state. The format of the information is "P\_diffXXXdP\_MAXXXdeltaXXXGainXXXBiasXXXThresXXX". Then MATLAB parses the information by using "strfind" function. And finishing parsing this information, MATLAB will print out the parsed information in the command window. So the user will check the current state of the whole system (Please check User Manual for screen captures).

- 4. Set the value of the key variables through user interface and send them to microcontroller Since we get the information of the state, we might want to change it to satisfy the demand of this period of data collection. After printing out the state of the microcontroller, MATLAB will ask the user "Do you want to change the current values?" If the user types in 0, the state won't change and the MATLAB starts collecting data; If the user types in 1, MATLAB will prompt the user to change the state of the system. After finishing changing the value, MATLAB will print out the value which the user just typed in and ask the user "Please type in 1 or 0 (1 for correct)". If the user types in 0, the whole procedure of changing values will start over again; if the user types in 1, MATLAB will send the new value to the microcontroller and starts to collect data. The format of the string which MATLAB sends to the microcontroller is "oPXXXfCXXXDXXXGXXXBXXXTXXX" and this string will be parsed in microcontroller.
- 5. Start to collect data and plot the real-time waveform of the four transducers After changing the value of the key variables, we can collect data now. I use a for-loop to do the data collection. Instead of letting the microcontroller send data continuously, I design a simple "handshaking" protocol because MATLAB is very bad at dealing with memory control and it may flush the memory if we don't control the data transfer. The first thing is that MATLAB sends a character "s" to the microcontroller. The microcontroller recognizes the character and then sends back a string whose format is "HXXXLXXXVXXXAXXXUX". This string contains the value of the four transducers (High tank, Low tank, Ventricle, Aorta) and the pump signal (high or low). MATLAB will parse the string and send values to the corresponding variable. And then MATLAB plots the points in the figure. After finishing plotting, MATLAB will send "s" again and start the whole procedure again until it reaches the length of the time period we set. In this way, the whole procedure of data collection is under control. Notice that we have to use pause() function between sending "s" and receiving the string, even when we only need a really short pause. Otherwise, the real time waveform will stuck and the whole waveform will appear after we finish collecting data.
- 6. Save the data of the four transducers for further analysis

14

### Kang Li (kl694)

The last step is that we save the data to a mat file for further analysis. The data we want to save is High\_tank, Low\_tank, Ventricle, and Aorta. And then we delete all the other internal variables. At last, MATLAB will print a pink information telling the user what format of the saved data is.

## **Result and Analysis**

The microcontroller system is used for collecting data in out lab. We can use these data to do further analysis. This is just a simple example. Figure 8 shows the porcine heart valve pressure when P diff equals 150 mmHg and the applied aorta pressure equals 0. Figure 9 shows the 3D printed heart valve pressure when P\_diff equals 150 mmHg and the applied aorta pressure equals 0. We can compare these two figures to check if the printed valve satisfies our demand.

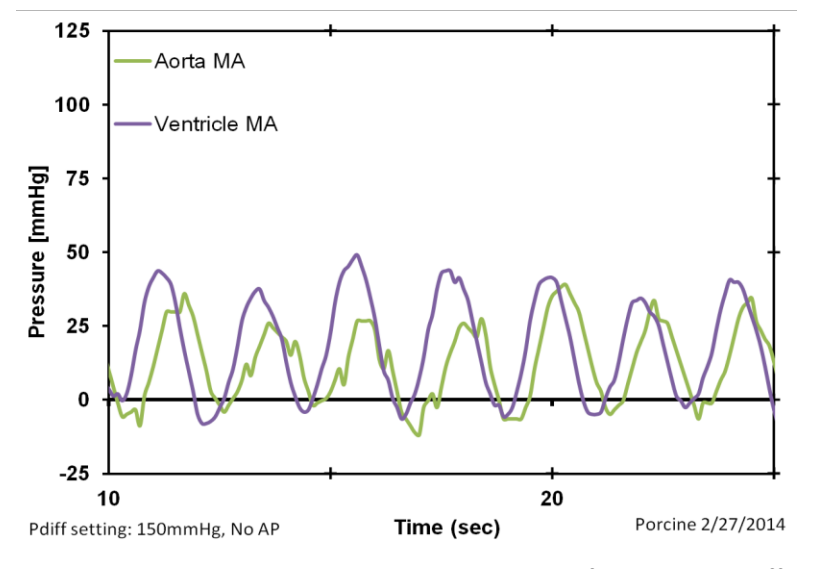

Figure 8. Porcine heart valve pressure waveform when P\_diff = 150 mmHg

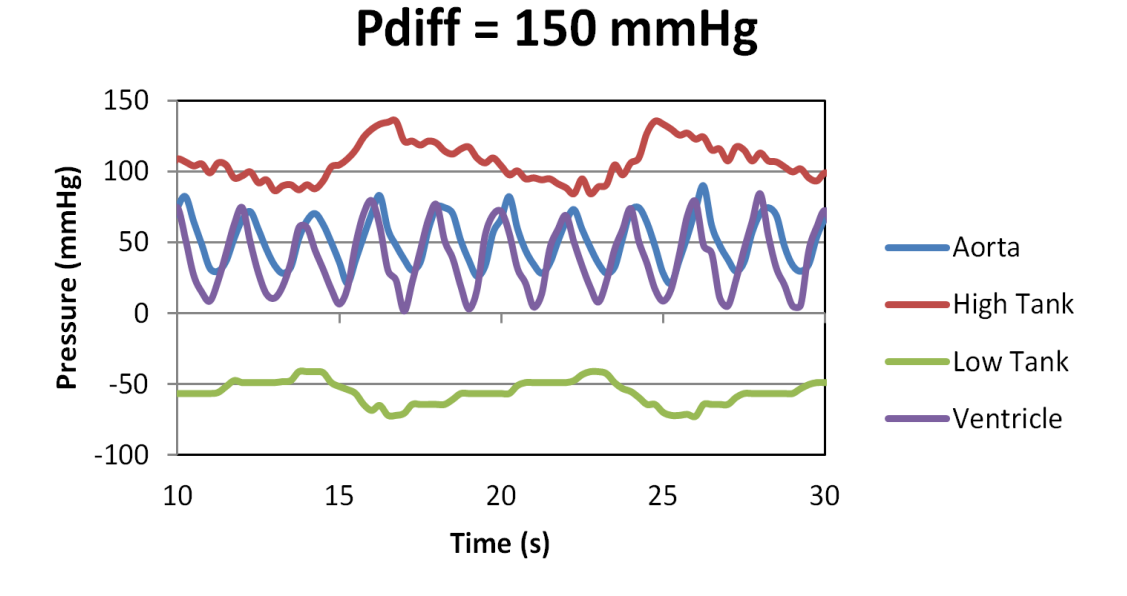

Figure 9. 3D printed heart valve pressure waveform when P\_diff = 150 mmHg

## **Conclusion**

I designed a microcontroller control system for the heart valve bioreactor. It can control the flow of the whole system based on the specified parameters and collect data in MATLAB. The future work could be that we can design our own prototype board instead of using bread board so the whole system could be more compact. And also, we can build several parallel TEHV chambers instead of just one.

## **Acknowledgement**

I would like to thank my advisor Bruce Land for all his instruction. His advice of junction box really make the project much safer. And he taught me how to change the clock frequency to make the TRT run for much longer time. All these things make the project much easier for me to accomplish.

And I also want to thank all the team members in our bio-print team, especially Laura. She is always so patient and kind. When I started to participate in this project, I know nothing about the machenism of heart valve and the bioreactor. She told me how to start and what goal we should achieve. When I have questions, she always explains to me no matter how stupid the question is. And also for Alain, Dan, and Duan, you guys are always helping me when I have problems.

## **APPENDIX A**

## User Manual

### 1. Hardware setup

Currently, I put all the wire connections on the bread board so all the circuit should be set up as in Figure. And then we should connect the microcontroller and the PC through USB cable.

2. Run MATLAB code

Before we run the MATLAB code, we should check "Device Manager" to see which serial port we are using to connect the microcontroller. Then we should go to the fifth line of the MATLAB scripts and change "com8" to the serial port we are using.

After that, we can run our MATLAB code. The first thing we can see is the time length of this experiment, as shown in Figure 10.

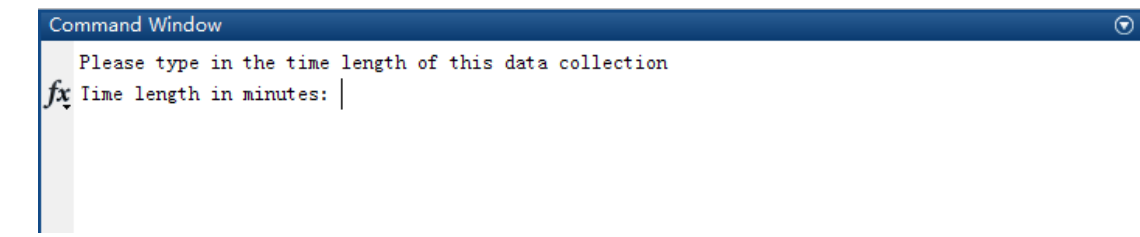

### Figure 10. Prompt line of time length

We should type in how long we want to collect data. Notice that the user must type in an integer in this procedure.

Then the MATLAB will send the current state of the whole system, as shown in Figure 11.

 $\odot$ 

#### Kang Li (kl694)

```
Command Window
  Please type in the time length of this data collection
  Time length in minutes: 2
  The current values of P_diff, dP_MA, delta, Gain, and Bias are as follows:
                P\_diff = 0.000000dP_MA = 0.000000delta = 0.000000Gain = 0.000000Bias = 0.000000Threshold Aorta Pressure = -388.208100Do you want to change the current values?
fx Please input 1 or 0 (1 for changing values)
```
Figure 11. The current state of the whole system

These information is sent back from the microcontroller. If we want to change the state, we should type in "1"; otherwise we should type in "0". After we type in "1", the MATLAB will guide us to change the values of some key variables, as shown in Figure 12.

```
Command Window
                                                                                         ⊙
  The current values of P_diff, dP_MA, delta, Gain, and Bias are as follows:
                P_diff = 0.000000dP_MA = 0.000000delta = 0.000000Gain = 0.000000Bias = 0.000000Threshold Aorta Pressure = -388.208100Do you want to change the current values?
  Please input 1 or 0 (1 for changing values) 1
  Please input the value of P_diff (the default value is 100)
  P_{diff} = 100Please input the value of delta (the default value is 1)
  delta = 1Please input the value of the threshold aorta pressure (the default prssure = 77.5723989 mmHg)
  thres =P_diff = 100.000000, delta = 1.000000, threshold aorta voltage = 77.572399
  Is this correct?
  Please input 1 or 0 (1 for correct)
ţх
```
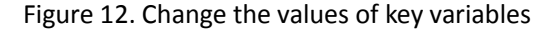

After we check the desired value of the key variables, we should type in "1" if all the

### Kang Li (kl694)

values are correct; otherwise we should type in "0" and start the whole procedure over again.

After we determine the value of the key parameters, MATLAB will start to collect data.

MATLAB will plot the real-time waveforms of the four transducers, as shown in Figure 13.

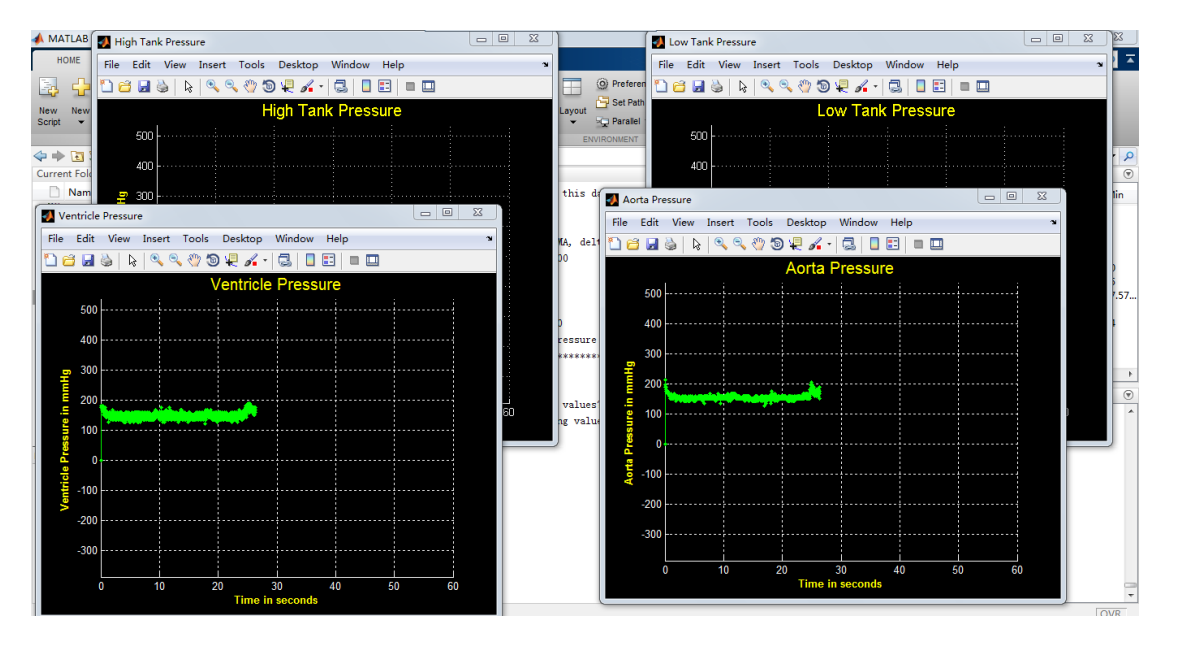

Figure 13. Real-time Waveforms of four transducers

We can monitor the pressures by these real-time waveforms.

After we reached the time length of this experiment, MATLAB will store the four vectors of the values of the four pressures in a mat file and prompt a pink line to tell the user what format of the saved data is, as shown in Figure 14.

Do you want to change the current values? Please input 1 or 0 (1 for changing values) 0 The format of the name of the saved file is "Year\_Month\_Day\_Hour\_Minute\_Timelength" ">> |  $f x$ 

### Figure 14. File format

In this way, we can guarantee that there will never be two files which have the same name and we can use the data to do further analysis.

Kang Li (kl694)

## **APPENDIX B**

## Parts Number

Microcontroller (All from lab)

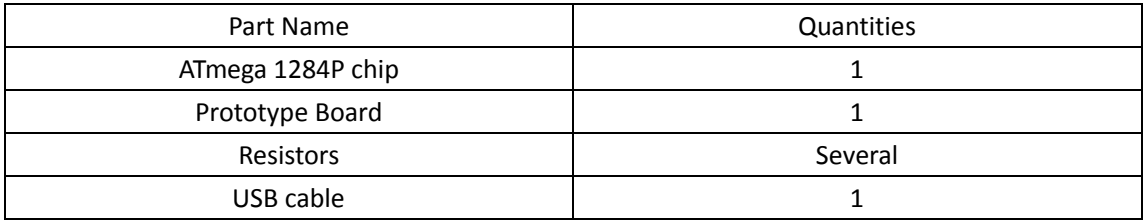

Junction Box  $\times$  2 (Parts number are all from Grainger)

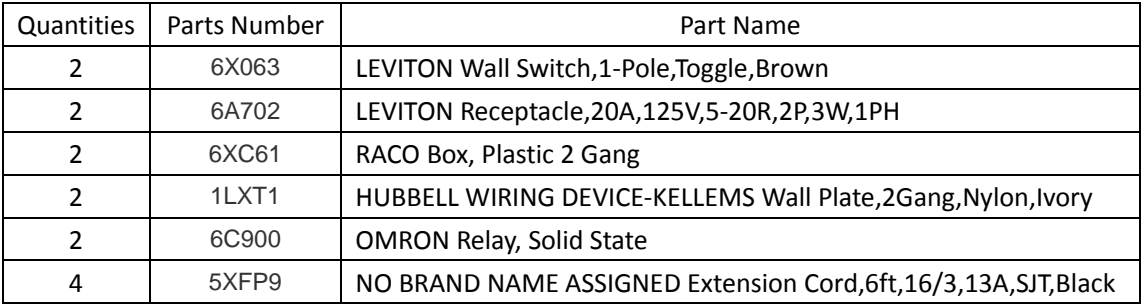

Kang Li (kl694)

## **APPENDIX C**

### Source Code

pump\_trt\_28.c

/\*-------------------------------------------------------------\*/

/\*This script is written for MENG Project: Heart Valve Bioreactor by Kang Li (kl694), Cornell University\*/ #define F\_CPU 16000000UL #include "trtSettings.h" #include "trtkernel\_1284.c" #include <avr/interrupt.h> #include <avr/pgmspace.h> #include <stdio.h> #include <stdlib.h> #include <string.h> #include <avr/sleep.h>

#define begin { #define end }

### // serial communication library

// Don't mess with the semaphores #define SEM\_RX\_ISR\_SIGNAL 1 #define SEM\_STRING\_DONE 2 // user hit <enter> #include "trtUart.h" #include "trtUart.c"

#define DIFFERENCE 11 #define AORTA 12 #define VENTRICLE 13

#define READ(U, N) ((U) >> (N) & 1u) #define SET(U, N) ((void)((U) |= 1u << (N))) #define CLR(U, N) ((void)((U)  $&=$   $(1u \ll (N))$ ) #define FLIP(U, N) ((void)((U) ^= 1u << (N)))

#define SEM\_SEND 3 #define SEM\_INPUT 4 #define SEM\_SQUARE 5

#define T\_OVERFLOW 500 // UART file descriptor

### // putchar and getchar are in uart.c

FILE uart\_str = FDEV\_SETUP\_STREAM(uart\_putchar, uart\_getchar, \_FDEV\_SETUP\_RW);

```
int args[2];
unsigned char P_tank_H, P_tank_L;
double P_diff;
int count;
double deltaP;
double delta;
double time_squarewave, dP_MA, Gain, Bias;
int thres,T;
float P, C, D, G, B;
unsigned char P_aorta, P_ventricle;
unsigned char channel flag;
long HighTank_total, LowTank_total;
int pumpSignal;
char sendData[14];
void initialize(void);
int main(void)
begin
     initialize();
     set_sleep_mode(SLEEP_MODE_IDLE);
     sleep_enable();
     while (1) 
      begin
         CLR(PORTD,1);
          sleep_cpu();
     end
end
void pump_control(void * args)
begin
     uint32_t rel,dead;
     while(1)
     begin
         switch(channel_flag)
         begin
              case (DIFFERENCE):
                   // wait for ADC done
```
while (ADCSRA & (1<<ADSC));

Kang Li (kl694)

```
P_tank H = ADCH;
ADMUX = (1<<REFS0) | (1<<ADLAR) + 0b00001;
```

```
ADCSRA |= (1<<ADSC) ;
```
HighTank\_total += P\_tank\_H;

// wait for ADC done

while (ADCSRA & (1<<ADSC));

P\_tank  $L = ADCH$ ;

//Reference voltage is 5V; Write one to ADLAR to left adjust the result; Select

### the PINA1(ADC1) as analog input

```
ADMUX = (1<<REFS0) | (1<<ADLAR) + 0b00010;
ADCSRA = (1 \le ABSC);
LowTank total += P tank L;
count++;
if (count >= 50)
begin
    count = 0:
```
trtWait(SEM\_INPUT); deltaP = ((float)HighTank\_total - (float)LowTank\_total) / 50 \* Gain; trtSignal(SEM\_INPUT); HighTank total =  $0$ ; LowTank\_total = 0;

## //load the values sent from MATLAB and protect the variables using TRT

trtWait(SEM\_INPUT); P  $diff = P$ ;  $dP$   $MA = C$ ; delta = D;  $Gain = G;$  $Bias = B$ : thres  $=$  T; trtSignal(SEM\_INPUT);

### //if P\_diff, dP\_MA, delta are all zeros, don't start the pump

```
if((P_diff > 0) || (dP_MA > 0) || (delta > 0))begin
     if(dettaP < P diff - delta * dP_MA)
     begin
         SET(PORTD, 2); // turn on the pump
         trtWait(SEM_SEND);
         pumpSignal = 1;
         trtSignal(SEM_SEND);
    end
     if(dettaP >= P diff + delta * dP_MA)
```

```
Microcontroller Control System for Heart Valve Bioreactor
                                        Kang Li (kl694)
                             begin
                                  CLR(PORTD, 2); // turn off the pump
                                  trtWait(SEM_SEND);
                                  pumpSignal = 0;
                                  trtSignal(SEM_SEND);
                             end
                        end
                        else
                        begin
                             CLR(PORTD, 2);
                        end
                   end
                   channel flag = VENTRICLE;
                   break;
              case (VENTRICLE):
                   // wait for ADC done
                   while (ADCSRA & (1<<ADSC));
                   P_ventricle = ADCH;
                   //Reference voltage is 5V; Write one to ADLAR to left adjust the result; Select 
the PINA3(ADC3) as analog input
                   ADMUX = (1<<REFS0) | (1<<ADLAR) + 0b00011;
                   ADCSRA |= (1<<ADSC) ;
                   channel_flag = AORTA;
                   break;
              case (AORTA):
                   while (ADCSRA & (1<<ADSC));
                   P_aorta = ADCH;;
                   if(P \text{ aorta} >= \text{thres})begin
                        CLR(PORTC,0); // open the two-way solenoid valve
                   end
                   else 
                   begin
                        SET(PORTC,0); // close the two-way solenoid vale (the valve is closed 
when energized)
                   end
                   //Reference voltage is 5V; Write one to ADLAR to left adjust the result; Select
```
the PINA0(ADC0) as analog input

```
ADMUX = (1<<REFS0) | (1<<ADLAR) + 0b00000;
```

```
Microcontroller Control System for Heart Valve Bioreactor
                                       Kang Li (kl694)
                   ADCSRA |= (1<<ADSC) ;
                   trtWait(SEM_SEND);
                   // put the four variables in a package
                   sprintf(sendData, "H%3dL%3dV%3dA%3dU%1d",P_tank_H,P_tank_L, 
P_ventricle, P_aorta, pumpSignal);
                   trtSignal(SEM_SEND);
                   channel_flag = DIFFERENCE;
                   break;
         end
         rel = trtCurrentTime() + SECONDS2TICKS(0.01);
         dead = trtCurrentTime() + SECONDS2TICKS(0.011);
         trtSleepUntil(rel, dead);
    end
void PC_communication(void * args)
    char cmd[40], P_str[10], C_str[10], D_str[10], G_str[10], B_str[10], T_str[10];
    int p, c, d, g, b, t;
    while(1)
    begin
```

```
fscanf(stdin, "%s", cmd) ;
```
end

begin

```
if (cmd[0] == 'o') // change the value of the protected variables
begin
     // parse the received string
     p = strchr(cmd,'P')-cmd;
     c = strchr(cmd,'C')-cmd;
     d = strchr(cmd,'D')-cmd;
     g = strchr(cmd,'G')-cmd;
     b = strchr(cmd,'B')-cmd;
     t = strchr(cmd,'T')-cmd;
     strlcpy(P_{str}, cmd + p + 1, c - p);
     strlcpy(C_str, cmd + c + 1, d - c);
     strlcpy(D_{str}, cmd + d + 1, g - d);
     strlcpy(G_str, cmd + g + 1, b - g);
     strlcpy(B_str, cmd + b + 1, t - b);
     strlcpy(T_str, cmd + t + 1, strlen(cmd) - t);
```

```
Kang Li (kl694)
              trtWait(SEM_INPUT);
              //load the values to corresponding variables 
              sscanf(P_str, "%f", &P);
              sscanf(C_str, "%f", &C);
              sscanf(D_str, "%f", &D);
              sscanf(G_str, "%f", &G);
              sscanf(B_str, "%f", &B);
              sscanf(T_str, "%d", &T);
              trtSignal(SEM_INPUT);
         end
         if (cmd[0] == 's') // send the package to PC
         begin
              trtWait(SEM_SEND);
              fprintf(stdout, "%s", sendData);
              trtSignal(SEM_SEND) ;
         end
         if (cmd[0] == 'c') // check the current state of the whole system
         begin
              trtWait(SEM_INPUT);
              fprintf(stdout, "\rP_diff%fdP_MA%fdelta%fGain%fBias%fThres%d\n", P_diff, 
dP_MA, delta, Gain, Bias, thres);
              trtSignal(SEM_INPUT);
         end
    end
end
void initialize(void)
begin
    CLKPR = (1 \ll CLKPCE); CLKPR = (1 << CLKPS0) | (1 << CLKPS1); // set divide by 8
    //PINA is input
    DDRA = 0x00;
    PORTA = 0x00;//PIND is output
    DDRD = 0xff;PORTD = 0x00;//PINC is output
    DDRC = 0xff;
    PORTC = 0x00;
```
ADMUX = (1<<REFS0) | (1<<ADLAR) + 0b00000;

```
Kang Li (kl694)
```

```
ADCSRA = (1<<ADEN) | (1<<ADSC) + 7 ;
```

```
channel_flag = DIFFERENCE;
P_{\text{rank}}H = 0;P_{\text{rank}}_L = 0;
P aorta = 0;
P_ventricle = 0;
P_diff = 0;
delta = 0;dP_MA = 0;Gain = 0;Bias = 0;time square wave = 0;thres = 0;
count = 0;
```
 $T=0;$ 

### //ini uart

```
trt_uart_init();
stdout = stdin = stderr = &uart_str;
```

```
trtInitKernel(300);
trtCreateSemaphore(SEM_RX_ISR_SIGNAL, 0) ; // uart receive ISR semaphore
trtCreateSemaphore(SEM_STRING_DONE,0) ; // user typed <enter>
trtCreateSemaphore(SEM_SEND, 1) ; 
trtCreateSemaphore(SEM_INPUT, 1) ;
trtCreateSemaphore(SEM_SQUARE, 1) ;
```

```
trtCreateTask(PC_communication, 300, SECONDS2TICKS(0.15), SECONDS2TICKS(0.25), 
&(args[0]));
```

```
trtCreateTask(pump_control, 300, SECONDS2TICKS(0.01), SECONDS2TICKS(0.015),
```
&(args[1]));

sei();

end

Heart\_valve-MCU.m clc;clear; % clean the screen and workspace load CalibTransducer.mat; % load the calibration parameters close all; % close all the figures delete(instrfindall); % delete all the instruments fid = serial('com8'); % open serial port s.BytesAvailableFcnMode = 'byte'; % set the parameters of the serial port s.InputBufferSize = 5000; s.BytesAvailableFcnCount = 10; s.BaudRate = 9600; s.BytesAvailableFcn = @my\_callback; s.Timeout = 3000; fopen(fid); fprintf('Please type in the time length of this data collection\n'); % prompt the user to type in the data length timeout = input('Time length in minutes: '); timeout\_used = timeout \* 60 ; % convert minutes to seconds fprintf(fid,'c\n');  $check = []$ ; scaler = 5/255\* 393.3217; %convert the units to mmHg sample rate = 44; % samples/second while ((isempty(check)) | | (check(1)  $\approx$  'P')) % check the current state of the whole system check = fscanf(fid, '%s'); P diff location = strfind(check, 'P diff'); % parse the string dP\_MA\_location = strfind(check, 'dP\_MA'); delta  $location = \text{strfind}(check, 'delta');$ Gain location = strfind(check, 'Gain'); Bias location = strfind(check, 'Bias'); Thres  $location = \text{strfind}(check, 'Thres')$ ; P\_diff\_current = str2double(check((P\_diff\_location + 6):(dP\_MA\_location - 1))); dP\_MA\_current = str2double(check((dP\_MA\_location + 5):(delta\_location - 1))); delta current = str2double(check((delta location + 5):(Gain location - 1))); Gain\_current = str2double(check((Gain\_location + 4):(Bias\_location - 1))); Bias current = str2double(check((Bias location + 4):(Thres location - 1))); Thres current = str2double(check((Thres location + 5):length(check))) \* scaler - 388.2081; end fprintf('\nThe current values of P\_diff, dP\_MA, delta, Gain,and Bias are as follows:'); % display the current state fprintf('\n\t\t\t\tP\_diff = %f', P\_diff\_current); fprintf('\n\t\t\t\tdP\_MA = %f', dP\_MA\_current); fprintf('\n\t\t\t\tdelta = %f', delta\_current); fprintf('\n\t\t\t\tGain = %f', Gain\_current);

fprintf('\n\t\t\t\tBias = %f', Bias\_current);

fprintf('\n\t\t\t\tThreshold Aorta Pressure = %f', Thres\_current );

```
fprintf('\n*****************************************************************\n\r');
fprintf('\rDo you want to change the current values?\n') % ask the user to change value
check_flag = input('Please input 1 or 0 (1 for changing values)');
if(check flag \simeq 0)
      finish_input_flag = 0;
     while(finish input flag == 0)
           fprintf('\nPlease input the value of P_diff (the default value is 100)\n');
          P_diff = input('P_diff = ');
          if (size(P_diff) == 0)
               P diff used = 100;
           else
               P diff used = P diff;
           end
           fprintf('\nPlease input the value of delta (the default value is 1)\n');
           delta = input('delta = ');
           if (size(delta) == 0)
               delta used = 1 ;
           else
               delta used = delta;
           end
          fprintf('\nPlease input the value of the threshold aorta pressure (the default prssure =
```

```
77.5723989 mmHg)\n');
```
else

```
thres = input('thres = ');
      if (size(thres) == 0)
           Thres_used = 77.5723989 ;
      else
           Thres_used = thres;
      end
     fprintf('P_diff = %f, delta = %f, threshold aorta voltage = %f\nIs this correct?\n', ...
           P_diff_used, delta_used, Thres_used );
     finish_input_flag = input('Please input 1 or 0 (1 for correct)\n');
     if ((finish_input_flag \approx = 0))
          clear delta P_diff finish_input_flag thres;
           break; 
      end
 end
P diff used = P diff current;
delta used = delta current;
Thres_used = Thres_current;
```
Kang Li (kl694)

end

R  $Use = 250;$ Gain\_total = a\_Transducer \* R\_Calib / R\_Use \* 5 /255; Bias\_used = b\_Transducer; Thres convert = round((Thres used + 388.2081) / 393.3217  $*$  255 / 5); send\_packet = sprintf('P%06.2fC%06.3fD%dG%06.3fB%06.3fT%d', P\_diff\_used, dP\_MA, delta used, Gain total, Bias used, Thres convert); fprintf(fid,'o%s\r', send\_packet); % send the new value to microcontroller clear P\_diff\_current dP\_MA\_current delta\_current %clear the internal variables clear Gain\_current Bias\_current clear P\_diff\_location dP\_MA\_location delta\_location clear Gain\_location Bias\_location Thres\_current

### %initialize the vectors%initialize the vectors

Low\_tank = zeros(timeout\_used \* sample\_rate, 1); High tank = zeros(timeout used \* sample rate, 1); Ventricle = zeros(timeout used  $*$  sample rate, 1); Aorta = zeros(timeout\_used \* sample\_rate, 1); PumpSignal = zeros(timeout\_used \* sample\_rate, 1);  $i$  real = 1;

### % set the figure handles

```
figureHandle1 = figure('NumberTitle','off',...
      'Name','High Tank Pressure',...
      'Color',[0 0 0],'Visible','on');
axesHandle1 = axes('Parent',figureHandle1,...
      'YGrid','on',...
      'YColor',[0.9725 0.9725 0.9725],...
      'XGrid','on',...
      'XColor',[0.9725 0.9725 0.9725],...
      'Color',[0 0 0],'xlim', [0, timeout_used], 'ylim', [0, 120] * scaler-388.2081);
hold on;
plotHandle1 = 
plot(axesHandle1,i_real,High_tank(1,1),'g',i_real,PumpSignal(1,1),'r','Marker','.','LineWidth',1);
xlabel('Time in seconds','FontWeight','bold','FontSize',10,'Color',[1 1 0]);
ylabel('High Tank Pressure in mmHg','FontWeight','bold','FontSize',10,'Color',[1 1 0]);
title('High Tank Pressure','FontSize',15,'Color',[1 1 0]);
figureHandle2 = figure('NumberTitle','off',...
```
 'Name','Low Tank Pressure',... 'Color',[0 0 0],'Visible','on'); axesHandle2 = axes('Parent',figureHandle2,...

```
 'YGrid','on',...
```

```
 'YColor',[0.9725 0.9725 0.9725],...
```
Kang Li (kl694)

```
 'XGrid','on',...
      'XColor',[0.9725 0.9725 0.9725],...
      'Color',[0 0 0],'xlim', [0, timeout_used], 'ylim', [0, 120] * scaler-388.2081);
hold on;
plotHandle2 = 
plot(axesHandle2,i_real,Low_tank(1,1),'g',i_real,PumpSignal(1,1),'r','Marker','.','LineWidth',1);
xlabel('Time in seconds','FontWeight','bold','FontSize',10,'Color',[1 1 0]);
ylabel('Low Tank Pressure in mmHg','FontWeight','bold','FontSize',10,'Color',[1 1 0]);
title('Low Tank Pressure','FontSize',15,'Color',[1 1 0]);
figureHandle3 = figure('NumberTitle','off',...
      'Name','Ventricle Pressure',...
      'Color',[0 0 0],'Visible','on');
axesHandle3 = axes('Parent',figureHandle3,...
      'YGrid','on',...
      'YColor',[0.9725 0.9725 0.9725],...
      'XGrid','on',...
      'XColor',[0.9725 0.9725 0.9725],...
      'Color',[0 0 0],'xlim', [0, timeout_used], 'ylim', [0, 120] * scaler-388.2081);
hold on;
plotHandle3 = plot(axesHandle3,i_real,Ventricle(1,1),'Marker','.','LineWidth',1,'Color',[0 1 0]);
xlabel('Time in seconds','FontWeight','bold','FontSize',10,'Color',[1 1 0]);
ylabel('Ventricle Pressure in mmHg','FontWeight','bold','FontSize',10,'Color',[1 1 0]);
title('Ventricle Pressure','FontSize',15,'Color',[1 1 0]);
figureHandle4 = figure('NumberTitle','off',...
      'Name','Aorta Pressure',...
      'Color',[0 0 0],'Visible','on');
axesHandle4 = axes('Parent',figureHandle4,...
      'YGrid','on',...
      'YColor',[0.9725 0.9725 0.9725],...
      'XGrid','on',...
      'XColor',[0.9725 0.9725 0.9725],...
      'Color',[0 0 0],'xlim', [0, timeout_used], 'ylim', [0, 120] * scaler-388.2081);
hold on;
plotHandle4 = plot(axesHandle4,i_real,Ventricle(1,1),'Marker','.','LineWidth',1,'Color',[0 1 0]);
xlabel('Time in seconds','FontWeight','bold','FontSize',10,'Color',[1 1 0]);
ylabel('Aorta Pressure in mmHg','FontWeight','bold','FontSize',10,'Color',[1 1 0]);
title('Aorta Pressure','FontSize',15,'Color',[1 1 0]);
PropName1(1)={'YData'};
```

```
PropName1(2)={'Color'};
PropName1(3)={'XData'};
```

```
Kang Li (kl694)
```
PropName2(1)={'YData'}; PropName2(2)={'Color'}; PropName2(3)={'XData'}; PropVal1(1,2)={[0 1 0]}; PropVal1(2,2)={[0 1 0]}; PropVal2(1,2)={[0 1 0]}; PropVal2(2,2)={[0 1 0]};

### % start to collect data and plot the real-time waveform

```
for i = 2:(timeout_used * sample_rate)
      fprintf(fid, '%c\r','s');
     pause(0.001);
     f test = fscanf(fid,'%s');
     if ((\gammaisempty(f_test)) && (f_test(1) == 'H'))
          i real = i real + 1;
          H = find(f test == 'H);
          L = find(f \text{ test} == 'L');V = find(f test == 'V');A = find(f test == 'A');
          U = \text{find}(f_test == 'U');High tank(i real,1) = str2double(f test((H + 1):(L - 1)))*scaler-388.2081;
          Low_tank(i_real,1) = str2double(f_test((L + 1):(V - 1)))*scaler-388.2081;
          Ventricle(i_real,1) = str2double(f_test((V + 1):(A - 1)))*scaler-388.2081;
          Aorta(i_real,1) = str2double(f_test((A + 1):(U - 1)))*scaler-388.2081;
          PumpSignal(i_real,1) = str2double(f_test((U + 1):(length(f_test) - 1)))*200;
```

```
PropVal1(1,1)={High_tank(1:i_real)};
PropVal1(1,3)={[1:1] real] / sample rate};
 PropVal1(2,1)={PumpSignal(1:i_real)};
 PropVal1(2,3)={[1:i_real] / sample_rate};
 set(plotHandle1,PropName1,PropVal1);
set(plotHandle2,'YData',Low_tank(1:i_real),'XData',[1:i_real] / sample_rate);
```

```
 PropVal2(1,1)={Low_tank(1:i_real)};
 PropVal2(1,3)={[1:i_real] / sample_rate};
 PropVal2(2,1)={PumpSignal(1:i_real)};
PropVal2(2,3)=\{[1:i\text{ real}]/ \text{ sample rate}\};
 set(plotHandle2,PropName2,PropVal2);
```

```
 set(plotHandle3,'YData',Ventricle(1:i_real),'XData',[1:i_real] / sample_rate); 
      set(plotHandle4,'YData',Aorta(1:i_real),'XData',[1:i_real] / sample_rate); 
 end
```
end

Kang Li (kl694)

timelength = timeout used  $/ 60$ ;

% savefile is the name of the saved file

savefile = sprintf('%d\_%2d\_%2d\_%2d\_%2d\_%d',

year(now),month(now),day(now),hour(now),minute(now),timelength);

cprintf(-[1,0,1],'\n\rThe format of the name of the saved file is

"Year\_Month\_Day\_Hour\_Minute\_Timelength"\n\r"');

% save the four vectors to a mat file

save(savefile, 'High\_tank', 'Low\_tank', 'Ventricle', 'Aorta');

%clear all the internal variables

clear f f1 H L A V over timelength timeout\_used send\_packet t\_Average;

clear figureHandle1 figureHandle2 figureHandle3 figureHandle4;

clear plotHandle1 plotHandle2 plotHandle3 plotHandle4;

clear axesHandle1 axesHandle2 axesHandle3 axesHandle4;

clear i i real check check flag s savefile timeout f test;

clear Square\_current Square\_used Square\_location scaler;

clear Bias\_used Gain\_total P\_diff\_used PropName1 PropName2 PropVal1 PropVal2

clear R\_Calib R\_used U a\_Transducer b\_Transducer dP\_MA dV\_MA R\_Use delta\_used

% close the serial port

fclose(fid);

delete(fid);

clear fid